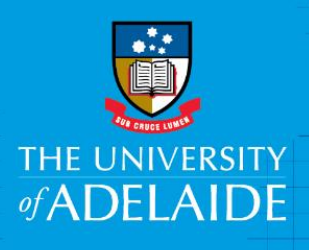

# HOS -Approve or Decline a VFWA eForm

# Introduction

This guide is to assist Head of School (HOS) to view and action (approve, decline or push back) the Voluntary Flexible Work Arrangement (VFWA) request.

### Procedure

Log in to Worklist or use the link in the email

1. You will receive an email notification to approve a VFWA request. To view the eForm, click the **Employee Name** link and log in with your ID and password.

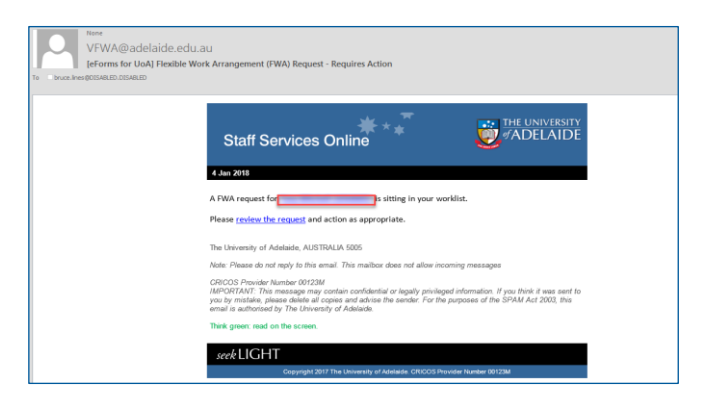

2. Review the form.

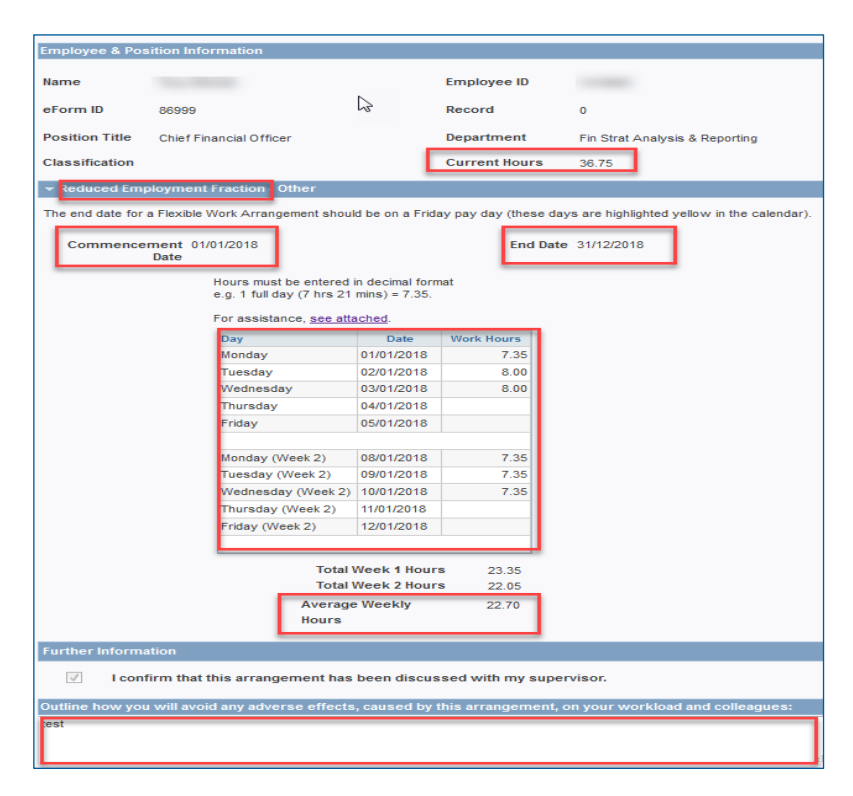

#### 3. Click **Approve, Decline or Push back**.

- **Approve** will generate a notification email to employee.
- **• Decline** will end the request.
- **Push Back** will workflow the task back to the employee for further action and resubmission.

Enter the reason for declining or pushing back the request in the Comments section. The comments will be included in the email notification received by the employee informing them that the request has either been declined or pushed back.

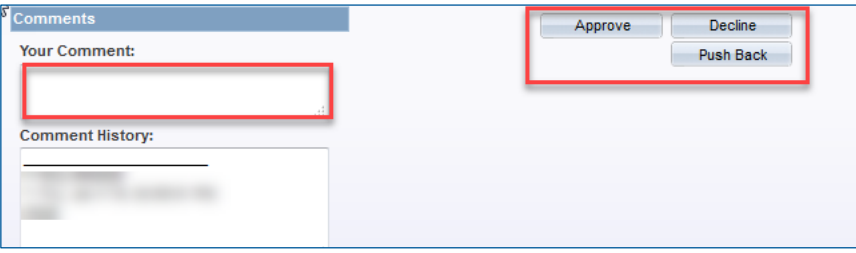

## Contact Us

For further support or questions, please contact the Service Centre on +61 8 8313 1111 or [hrservicecentre@adelaide.edu.au](mailto:hrservicecentre@adelaide.edu.au)